## [East West University, Dhaka, Bangladesh](University Web Site URL Here (include http://))

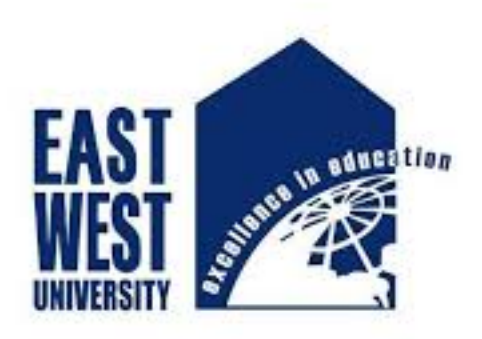

# HOSTEL MANAGEMENT SYSTEM

by

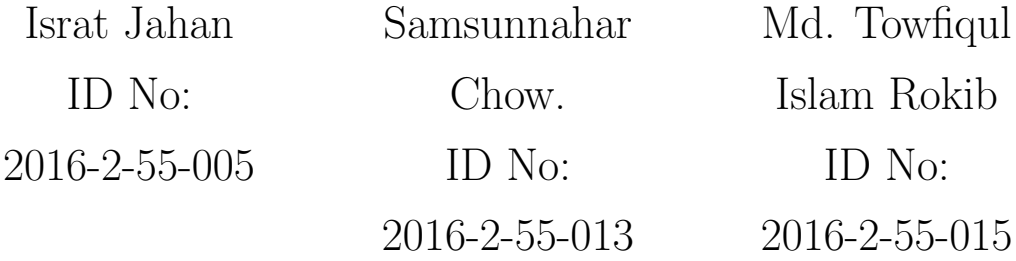

## [Department of Electronics and Communication](Department or School Web Site URL Here (include http://)) [Engineering](Department or School Web Site URL Here (include http://))

## Supervisor

Dr. Anup Kumar Paul Assistant Professor Department of Electronics And Communication Engineering

June 2020

# Recommendation Letter

<span id="page-1-0"></span>The project entitled "Hostel Management System" submitted by the students

- Israt Jahan
- Samsunnahar Chow.
- Md. Towfiqul Islam Rokib

is under my supervision. I, hereby, agree that the thesis can be submitted for examination.

Supervisor

Dr. Anup Kumar Paul

Assistant Professor

Department of Electronics and Communication Engineering

# <span id="page-2-0"></span>Certificate of Acceptance of the Project

The project entitled "Hostel Management System" submitted by the students

- Israt jahan
- Samsunnahar Chow.
- Md. Towfiqul Islam Rokib

is, hereby, accepted as the partial fulfillment of the requirements for the award of their Bachelor Degrees.

Head of the Dept. Dr. Mohammed Moseeur Rahman Assistant Professor Department of Electronics And Communication Engineering

Supervisor Dr. Anup Kumar Paul Assistant Professor Department of Electronics And Communication Engineering

# Abstract

<span id="page-3-0"></span>HOSTEL MANAGEMENT SYSTEM is a software developed for managing various activities in the hostel. For the past few years the number of educational institutions are increasing rapidly. Thereby the number of hostels are also increasing for the accommodation of the students studying in the institution. The particular project deals with the problems on managing a hostel and avoids the problems which occur when carried manually. In the system we can easily manage hostel details, room details, student records, mess expenditure, mess bill calculation, easy way of room allocation and hostel attendance. We can improve the efficiency of the system.

# Acknowledgments

<span id="page-4-0"></span>The Lord has been faithful in granting the strength, wisdom, knowledge and the courage needed throughout this period of study. We take this occasion to thank almighty for blessing us with his grace and taking our effort to a successful culmination. We are grateful and deeply indebted to our supervisor Dr. Anup Kumar Paul For guiding us through the right way and give his valuable advice at the crucial moment. He gives us the freedom to pursue aspects of reversible fault tolerant computing which we found interesting and compelling. We would like to thank the other faculty members for their supporting instructions and encouragements. Finally, we would like to thank our friends for their support and assistance they have given us during the course of our work.

# **Contents**

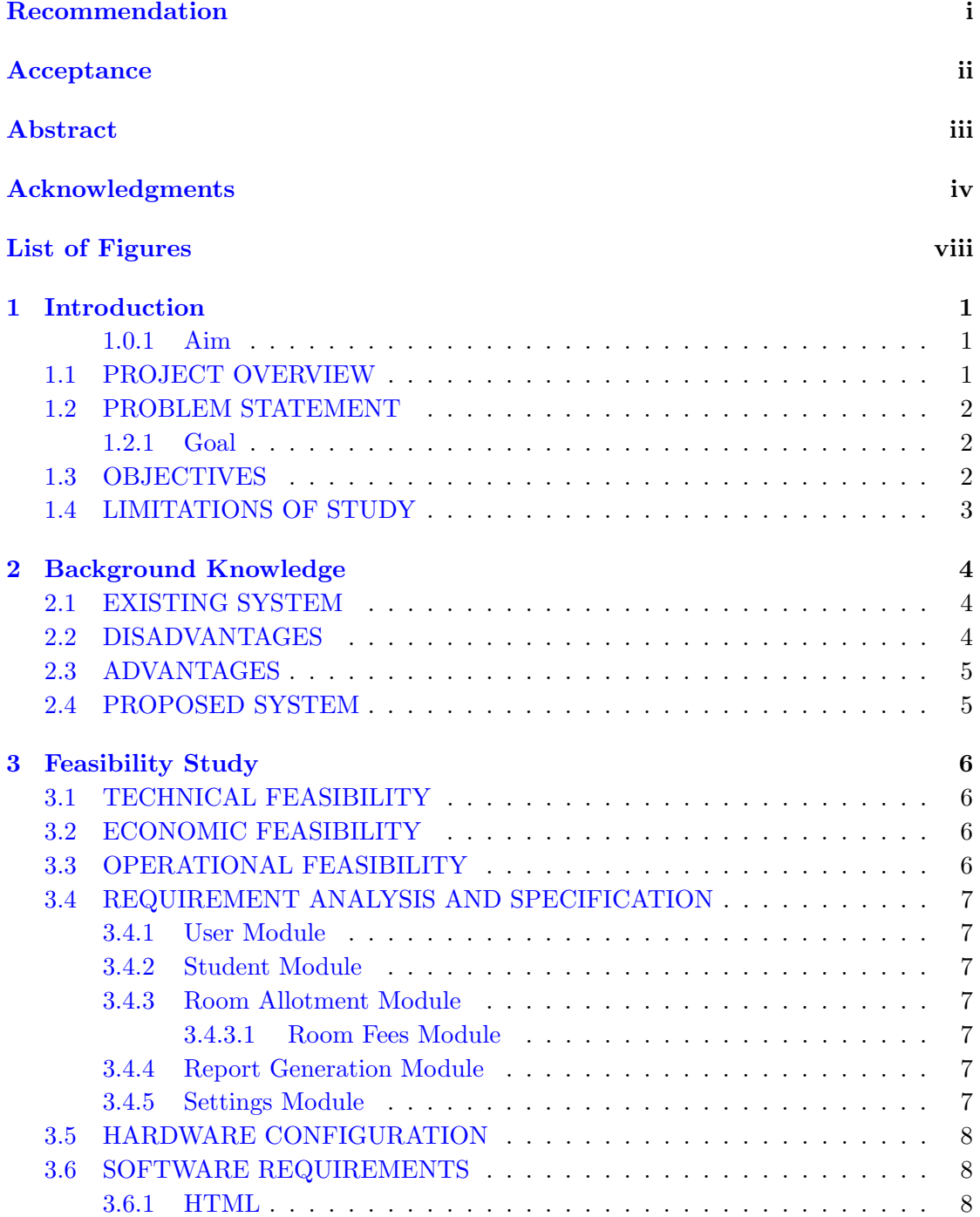

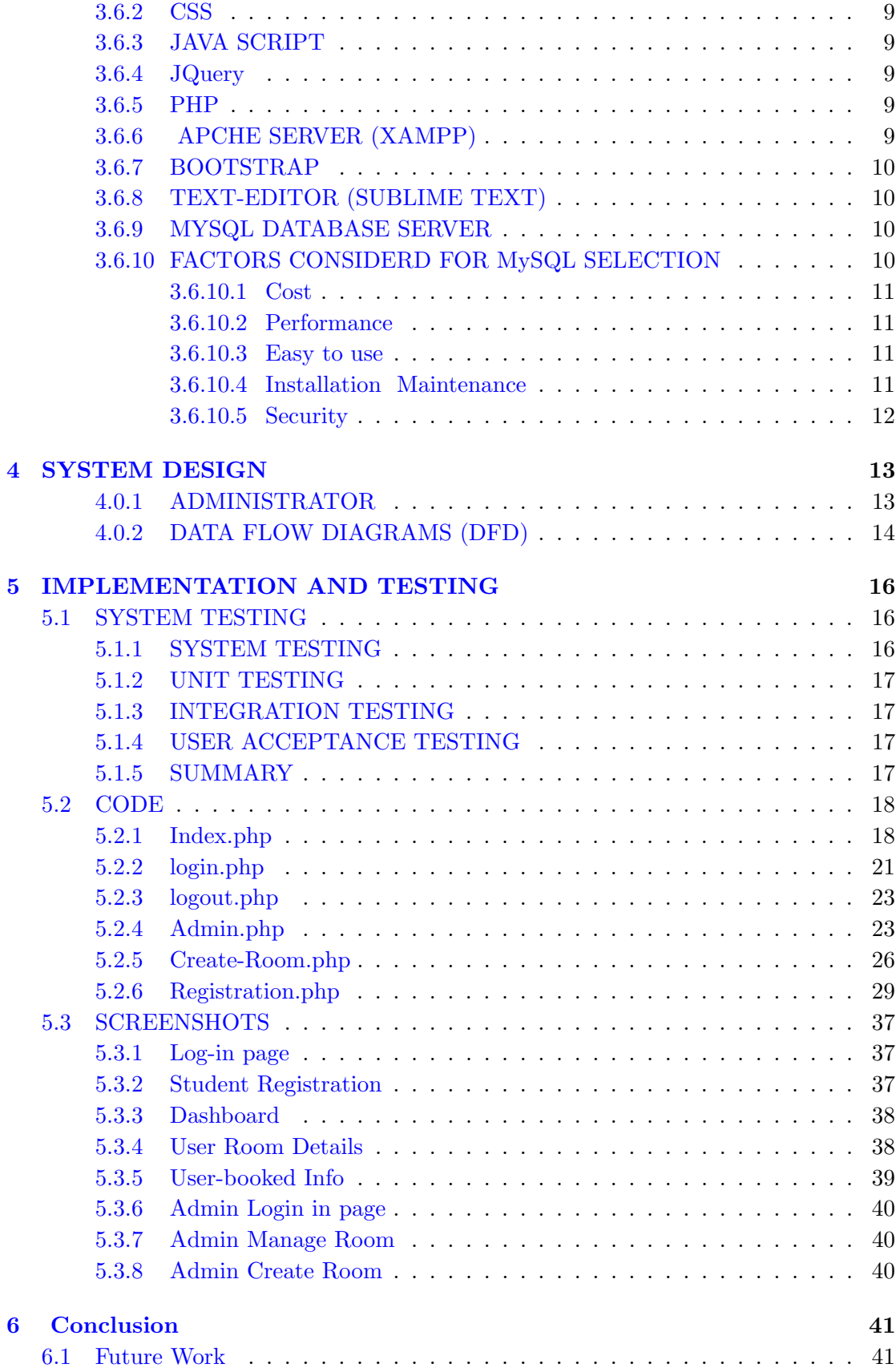

## [Bibliography](#page-50-0) 42

# <span id="page-8-0"></span>List of Figures

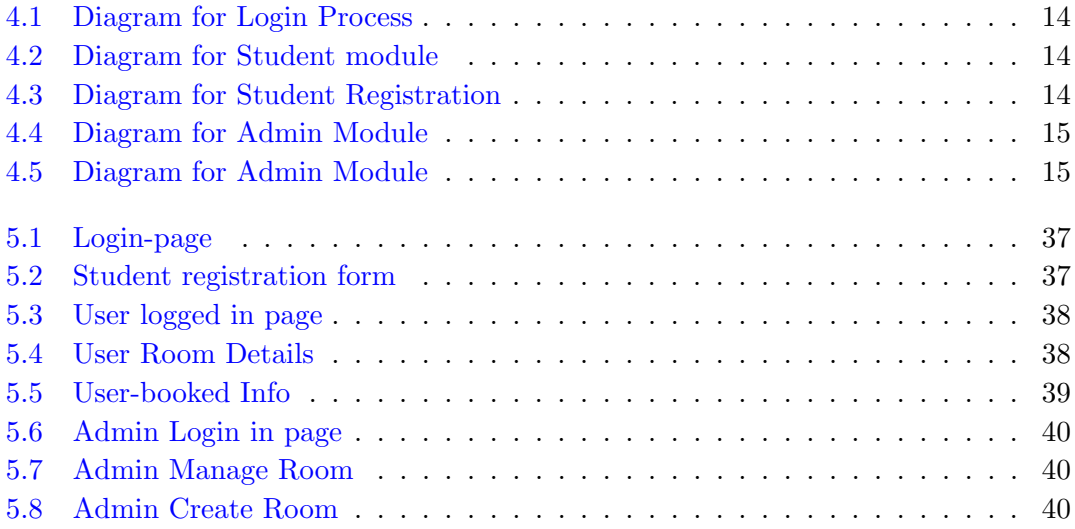

## <span id="page-9-0"></span>Chapter 1

# Introduction

The Lord has been faithful in granting the strength, wisdom, knowledge and the courage needed throughout this period of study. We take this occasion to thank almighty for blessing us with his grace and taking our effort to a successful culmination. We are grateful and deeply indebted to our supervisor Dr. Anup Kumar Paul For guiding us through the right way and give his valuable advice at the crucial moment. He gives us the freedom to pursue aspects of reversible fault tolerant computing which we found interesting and compelling. We would like to thank the other faculty members for their supporting instructions and encouragements. Finally, we would like to thank our friends for their support and assistance they have given us during the course of our work.

#### <span id="page-9-1"></span>1.0.1 Aim

"To manage room booking and students information in hostel using this web based software".

### <span id="page-9-2"></span>1.1 PROJECT OVERVIEW

The aim of the Hostel Management System is to do all the activities of Hostel in a systemic way. It is a web based software to provides college students accommodation to the university hostel more efficiently. It is headed by Warden. Who will be the administrator .This project keeps details of the hostellers and applied students .The main theme of this project is to minimize human works and makes the hostel activities more easier. This project providing online application for hostel, automatically select the students from the waiting list and mess calculation, complaint registration, notice board etc. Students will get approval notification can view notice board, hostel fee by login into the online system.

## <span id="page-10-0"></span>1.2 PROBLEM STATEMENT

The Hostel Management System is developed for advancing the activities of the hostel. The main benefit of the software is to remove manual system. Since most hostels are being run by only one hostel manager. The number of students in a room, the students who owe to the hostel etc are saved on papers or sometimes receipts. If these documents should go missing or stolen, one would never be able to know .The employees might not know the number of students in a room or know if a room is full or not. This project will be great relief to the employees. This will help to carry out the activities of Hostel in an efficient way.

#### <span id="page-10-1"></span>1.2.1 Goal

The hostels handle the entire information manually, which is very tedious and mismanaged.

- The objective of our project is as follows.
- To keep the information of students.
- To keep all detail in brief like room information and total number of students.

#### <span id="page-10-2"></span>1.3 OBJECTIVES

- To automate each and every activity of the manual system.
- To make it easier for data collection, storage and referencing reliable.
- To store the data of all current students and also the students who had left the hostel.
- To provide a quick response with very accurate information when needed.
- To make the hostel management system more interactive, speedy and user friendly.

## <span id="page-11-0"></span>1.4 LIMITATIONS OF STUDY

Time and financial constraints were the major factors that hindered the progress of this research. The study involved a lot of financial obligations such as the cost of stationary, printing, photocopying and transportation. Moreover, combining fieldwork and lectures to produce a comprehensive research report within the time limit was tiresome. Nevertheless, the quality of this study was not compromised.

## <span id="page-12-0"></span>Chapter 2

# Background Knowledge

In this section we are going to analysis the existing system and provide solutions to errors or build a new system all together.

### <span id="page-12-1"></span>2.1 EXISTING SYSTEM

For the past few years the number of educational institutions are increasing rapidly. Thereby the number of hostels are also increasing for the accommodation of the students studying in this institution.[\[1\]](#page-50-1) And hence there is a lot of strain on the person who are running the hostel and software's are not usually used in this context. This particular project deals with the problems on managing a hostel and avoids the problems which occur when carried manually Identification of the drawbacks of the existing system leads to the designing of computerized system that will be compatible to the existing system with the system which is more user friendly. [\[2\]](#page-50-2) We can improve the efficiency of the system, thus overcome the following drawbacks of the existing system.[\[3\]](#page-50-3)

### <span id="page-12-2"></span>2.2 DISADVANTAGES

- More human power
- More strength and strain of manual labour needed
- Repetition of same procedure.
- Low security.
- Data redundancy.
- Difficulty to handle.
- Difficulty to update data.
- Record keeping is difficult.
- Backup data can be easily generated.

## <span id="page-13-0"></span>2.3 ADVANTAGES

- Less human error
- Strength and strain of manual labour can be reduced
- High security
- Data redundancy can be avoided to some extent
- Data consistency
- Easy to handle
- Easy data updating
- Easy record keeping
- Backup data can be easily generated.

## <span id="page-13-1"></span>2.4 PROPOSED SYSTEM

The proposed system is having many advantage over the existing system.

## <span id="page-14-0"></span>Chapter 3

# Feasibility Study

## <span id="page-14-1"></span>3.1 TECHNICAL FEASIBILITY

The technical feasibility in the proposed system deals with the technology used in the system. It deals with the hardware and software used in the system whether they are of latest technology or not and if it happens that after a system is prepared, a new technology arises and the user wants the system based on that technology. This system use windows platform,[\[4\]](#page-50-4) apache server, sql for database, php as the language and html or xml as user interface. Thus HOSTEL MANAGEMENT SYSTEM is technically feasible.

## <span id="page-14-2"></span>3.2 ECONOMIC FEASIBILITY

Economic analysis is the most frequently used method for evaluating the effectiveness of a new system. More commonly known as cost/benefit analysis. Php, html, xml and sql database are easily available on internet.

## <span id="page-14-3"></span>3.3 OPERATIONAL FEASIBILITY

The project has been developed in such a way that it becomes very easy even for a person with little computer knowledge to operate it. This software is very user friendly and does not require any technical person to operate .Thus the project is even operationally feasible.[\[5\]](#page-50-5)

### <span id="page-15-0"></span>3.4 REQUIREMENT ANALYSIS AND SPECIFICATION

Functions and features delivered to the end users. The end users of the proposed system are:

#### <span id="page-15-1"></span>3.4.1 User Module

This helps the administrator and user to login to homepage only if password and username matches.

#### <span id="page-15-2"></span>3.4.2 Student Module

This module is used to store student details i.e. information like profile details, contact information, educational details etc. Users can search according different criteria such as name, course, room number etc.

#### <span id="page-15-3"></span>3.4.3 Room Allotment Module

This deals with allocation of room to students according to education details, section or course. Rooms will be allocated to students and an ID will be generated for it. It will display details students staying in the room or rooms. When a student leaves the room after the semester,[\[6\]](#page-50-6) the left date will be also saved.

#### <span id="page-15-4"></span>3.4.3.1 Room Fees Module

This displays fee records, student dues status and balance amount status. It is also used to renew students rent every semester.

#### <span id="page-15-5"></span>3.4.4 Report Generation Module

This is provided to view summary detail regarding hostel fees and bills. Students can check hostel fees and bill details by entering the unique hostel ID.

#### <span id="page-15-6"></span>3.4.5 Settings Module

In this module, only the administrator can access. Administrator has a unique account with much special access and permissions over normal users. Module allows add, edit, delete and employee records, building block information, room details, course details etc.

## <span id="page-16-0"></span>3.5 HARDWARE CONFIGURATION

The section of hardware configuration is an important task related to the software development. Insufficient random access memory may affect adversely on the speed and efficiency of the entire system. The process should be powerful to handle the entire operations. The hard disk should have sufficient capacity to store the file and application.

Processor: Pentium IV and above Processor speed: 1.4 GHz Onwards System memory: 128 MB minimum (256 MB recommended) Cache size: 512 KB RAM: 512 MB (Minimum) Network card: Any card can provide a 100mbps speed Network connection: UTP or Coaxial cable connection Printer: Inkjet/Laser Colour printer provides at least 1000 Dpi Hard disk: 80 GB Monitor: SVGA Colour 15" Mouse: 104 keys US Key Serial, USB or PS/2

### <span id="page-16-1"></span>3.6 SOFTWARE REQUIREMENTS

To implement this database management system any technologies that are used are open sources. We are discussing about them below:

#### <span id="page-16-2"></span>3.6.1 HTML

Html is a markup language for describing the web documents. In our website we use HTML5. Every web page you see on the Internet, including this one contains HTML code that helps format and show text and images in an easy to read format . Without HTML a browser would not know how to format a page and would only display plain text with no formatting that contained no links.<www.w3schools.com>

#### <span id="page-17-0"></span>3.6.2 CSS

We use CSS3 to give our HTML a shape.CSS stands for cascading style sheet.

#### <span id="page-17-1"></span>3.6.3 JAVA SCRIPT

JavaScript is the programming language of HTML and the Web Programming makes computers do what you want them to do. We use JavaScript for our drop-down menu.

#### <span id="page-17-2"></span>3.6.4 JQuery

We used JQuery for our subcategories drop-down form. It is a framework of core JavaScript.

#### <span id="page-17-3"></span>3.6.5 PHP

PHP is probably the most popular scripting language on the web. It is used to enhance web pages. With PHP, you can do things like create username and password login pages, check details from a form, create forums, picture galleries, surveys, and a whole lot more. If you've come across a web page that ends in PHP then the author has written some programming code to liven up the plain, old HTML. PHP is known as a server-sided language. That's because the PHP doesn't get executed on your computer. But on the computer you requested the page from. The results are then handed over to you, and displayed in your browser.

#### <span id="page-17-4"></span>3.6.6 APCHE SERVER (XAMPP)

The Apache HTTP Server, commonly referred to as Apache is a web server application notable for playing a key role in the initial growth of the World Wide Web. Apache is developed and maintained by an open community of developers under the auspices of the Apache Software Foundation. Most commonly used on a Unix-like system, the software is available for a wide variety of operating systems, including Unix ,FreeBSD , Linux, Solaris , Novell NetWare , OS X , Microsoft Windows , OS/2 , TPF, OpenVMS and e-Com Station. Released under the Apache License, Apache is open-source software.

#### <span id="page-18-0"></span>3.6.7 BOOTSTRAP

Bootstrap is the most popular HTML, CSS, and JS framework for developing responsive, mobile first projects on the web. Bootstrap makes front-end web development faster and easier. It's made for folks of all skill levels, devices of all shapes, and projects of all sizes.

#### <span id="page-18-1"></span>3.6.8 TEXT-EDITOR (SUBLIME TEXT)

Sublime Text is the web development tool that lets you efficiently design, develop and maintain standards-based websites and applications. Sublime text provides a powerful combination of visual layout tools, application development features, and code editing support.

#### <span id="page-18-2"></span>3.6.9 MYSQL DATABASE SERVER

MySQL is an open-source relational database management system (RDBMS). In July 2013, it was the world's second most widely used RDBMS, and the most widely used open-source client– server RDBMS. It is named after co-founder Wideness's daughter. The SQL acronym stands for Structured Query Language. The MySQL development project has made its source code available under the terms of the GNU General Public License, as well as under a variety of proprietary agreements. We used MySQL for our database management system. Database server selection is a crucial factor in determining the long term success of the system application and maintaining its stability at all time. Before making a decision on an appropriate selection of database server, several influencing factors from different aspects have to be considered adequately. The selected database is required to be suitable for the purpose of usage of end user and full-fill the ultimate objective of end user. Criteria on selection of database consists of scalability, costs/license, efficiency, stability, security, functions, platform supportability, data types and data size limits. To construct hospital database management system, MySQL database server has been chosen to store patient medical record in hospital. MySQL is a relational database management system which stores data in separate tables, instead of storing all data sets in a single massive storage room. It runs as a server, providing multiple users to access a number of data sets concurrently.

#### <span id="page-18-3"></span>3.6.10 FACTORS CONSIDERD FOR MySQL SELECTION

There are several factors considered in selecting MySQL for hospital database management system such as:

#### <span id="page-19-0"></span>3.6.10.1 Cost

The most obvious cost associated with database software is the purchase price. MySQL is the most popular free relational database management system and eliminating any related costs for the system software. While some users may think that free software should be inferior to commercial product, MySQL has been evaluated in a review in PC Magazine as "one of the top five databases". Also, training and support materials that are also freely available on the web as MySQL is being widely used and grown in popularity.

#### <span id="page-19-1"></span>3.6.10.2 Performance

MySQL database system takes a very less storage in disk space while provides a well performance on UNIX and LINUX system. Although MySQL may fall shorts in consisting less features when comes to comparison with other database system, however its own features and capabilities is usually more than enough to handle system that requires a reliable database. Besides, MySQL has complementary features in many areas. For example, partitioning MySQL provides more options for various type of partitioning as it offers range, hash, key, list and composite partitioning.

#### <span id="page-19-2"></span>3.6.10.3 Easy to use

The aspects of ease of use include the ability to install the software without difficulties, allows user to maintain the software with minimal effort and problems, and also access the software from remote location. Also, supporting materials and documentations can be acquired easily as a reference tool for end users. MySQL comprises all the aspects stated and hence it has become a fast, robust and a reliable open source system.

#### <span id="page-19-3"></span>3.6.10.4 Installation Maintenance

Compare to other existing relational database management system software, MySQL is relatively easy to install and maintain. Furthermore, with the MySQL Server, there are several GUI management tools provided by MySQL for users to download and use. Facilities such as strong modeling tool in MySQL Workbench helps user visually design databases. For beginner who is starting at the most basic level, there are a number of command line monitoring options that can run to get a handle on general server operations.

#### <span id="page-20-0"></span>3.6.10.5 Security

Security is a vital factor in database selection process, especially when the software system may be accessed remotely by connecting to Internet. Risk can be minimized if security mechanism is adequately employed. MySQL adopts ample security measures from the very beginning. The advantages in security are to allow user to change the port if it becomes vulnerable. Besides, user is required to update software from time to time to shield them from unwanted users or intruders.

# <span id="page-21-0"></span>Chapter 4

# SYSTEM DESIGN

This system design is to be divided into two sections or portion. Administrator section and student section.

### <span id="page-21-1"></span>4.0.1 ADMINISTRATOR

- $\bullet\,$  The Administrator can allot different students to the different rooms.
- He can store the records of the students and edit or delete the students records.
- He can control the free payment status of the students.
- He can provide notice and edit the news board.
- He can check the students complaint.
- He can make mess menu and provide meal.

## <span id="page-22-0"></span>4.0.2 DATA FLOW DIAGRAMS (DFD)

<span id="page-22-1"></span>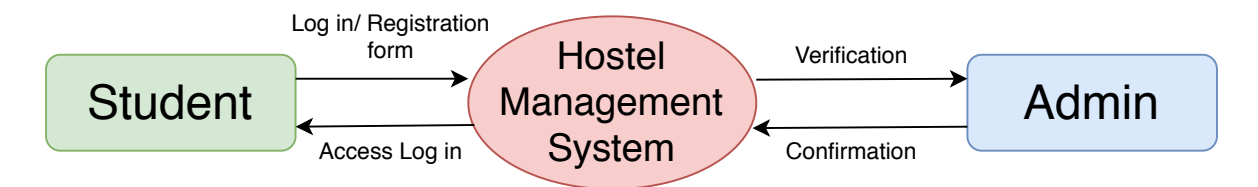

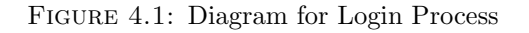

<span id="page-22-2"></span>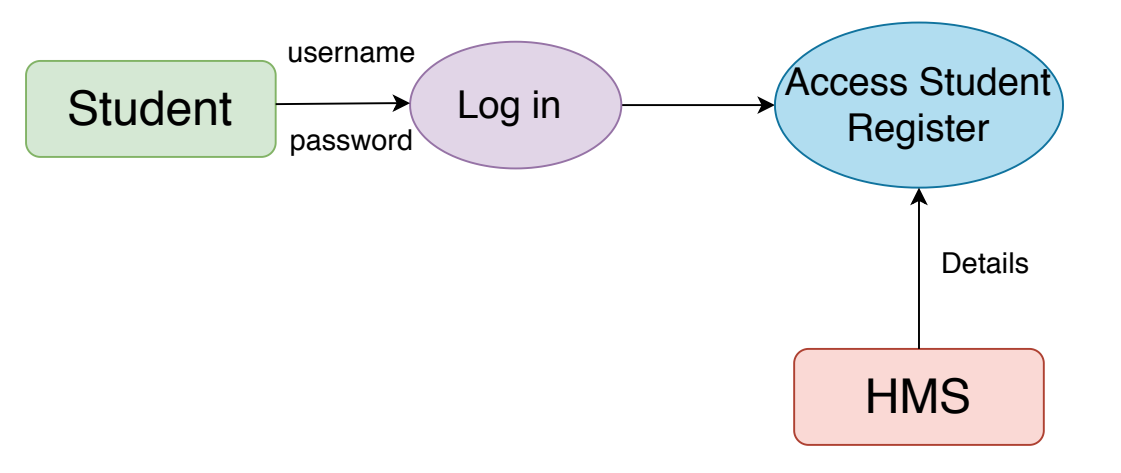

Figure 4.2: Diagram for Student module

<span id="page-22-3"></span>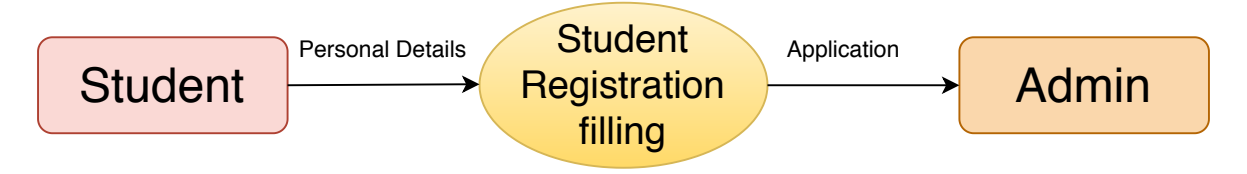

Figure 4.3: Diagram for Student Registration

<span id="page-23-0"></span>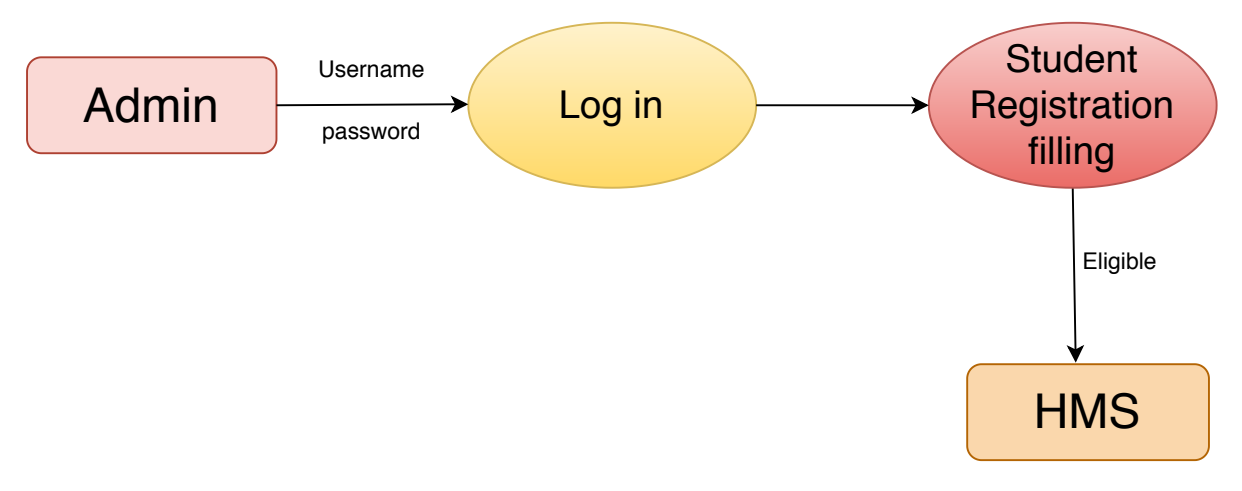

Figure 4.4: Diagram for Admin Module

<span id="page-23-1"></span>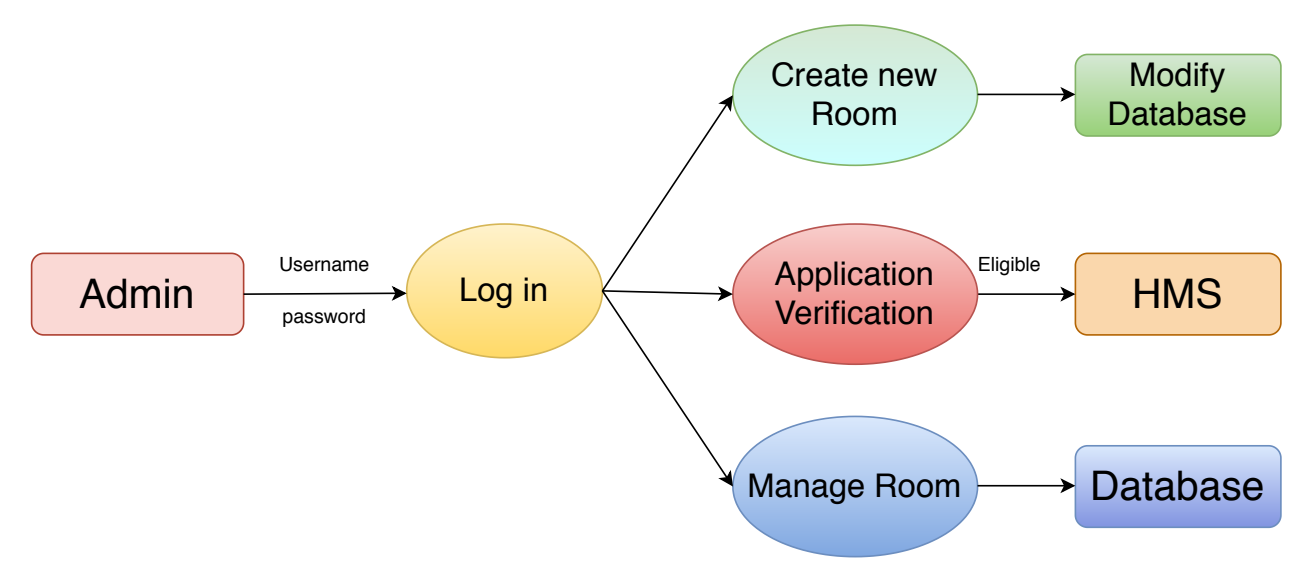

Figure 4.5: Diagram for Admin Module

## <span id="page-24-0"></span>Chapter 5

# IMPLEMENTATION AND TESTING

Implementation is the stage in the project where the theoretical design is turned into a working system and is giving confidence on the new system for the users that it will work efficiently and effectively. It involves careful planning, investigation of the current system and its constraints on implementation, design of methods to achieve the changeover, an evaluation of change over methods. Apart from planning major task of preparing the implementation are education and training of users. The implementation process begins with preparing a plan for the implementation of the system. According to this plan, the activities are to be carried out, discussions made regarding the equipment and resources and the additional equipment has to be acquired to implement the new system. In network backup system no additional resources are needed. Implementation is the final and the most important phase. The most critical stage in achieving a successful new system is giving the users confidence that the new system will work and be effective. The system can be implemented only after thorough testing is done and if it is found to be working according to the specification. This method also offers the greatest security since the old system can take over if the errors are found or inability to handle certain type of transactions while using the new system.

### <span id="page-24-1"></span>5.1 SYSTEM TESTING

#### <span id="page-24-2"></span>5.1.1 SYSTEM TESTING

As the part of system testing we execute the program with the intent of finding errors and missing operations and also a complete verification to determine whether the objectives

#### <span id="page-25-0"></span>5.1.2 UNIT TESTING

The software units in the system is are modules and routines that are assembled and integrated to perform a specific function. As a part of unit testing we executed the program for individual modules independently. This enables, to detect errors in coding and logic that are contained within each of the three module. This testing includes entering data that is filling forms and ascertaining if the value matches to the type and entered into the database. The various controls are tested to ensure that each performs its action as required.

#### <span id="page-25-1"></span>5.1.3 INTEGRATION TESTING

Data can be lost across any interface, one module can have an adverse effect on another, sub functions when combined, may not produce the desired major functions. Integration testing is a systematic testing to discover errors associated within the interface. The objective is to take unit tested modules and build a program structure. All the modules are combined and tested as a whole. Here the admin module, employee module and student module options are integrated and tested. This testing provides the assurance that the application is well integrated functional unit with smooth transition of data.

#### <span id="page-25-2"></span>5.1.4 USER ACCEPTANCE TESTING

User acceptance of a system is the key factor for the success of any system. The system under consideration is tested for user acceptance by constantly keep the records of applicants and making changes to the details and password whenever required.

#### <span id="page-25-3"></span>5.1.5 SUMMARY

This project is aimed at developing a system for keeping records and showing information about or in a hostel. This system will help the hostel officer to be able to manage the affairs of the hostel. This system will provide full information about a student in the hostel. It will show rooms available or not and number of people in a particular room. This will also provide information on students who have paid in full or are still owing. This system will also provide a report on the summary detail regarding fees and bills students are owing. Also included is a user module for employees or the hostel officer.

### <span id="page-26-0"></span>5.2 CODE

#### <span id="page-26-1"></span>5.2.1 Index.php

```
<?php session_start ();
include ('includes/config.php'); if(isset($_POST['login']))
{
$email = $_POST ['email '];
$password = $_POST ['password '];
$stmt = $mysqli - > prepare
(" SELECT email , password ,id FROM userregistration WHERE email =?
and password=? ";
$stmt - > bind_param ('ss ',$email , $password );
$stmt - > execute ();
$stmt -> bind_result ( $email , $password , $id );
srs = sstmt - > fetch();
$stmt - > close();
$_SESSION ['id ']= $id ;
$_SESSION ['login ']= $email ;
$uip = $_SERVER ['REMOTE_ADDR '];
$ldate=date('d/m/Y h:i:s', time());
if(frs){
$uid=$_SESSION['id'];
$uemail = $_SESSION ['login '];
$ip= $_SERVER ['REMOTE_ADDR '];
$geopluginURL ='http :// www. geoplugin . net /php .gp?ip='.$ip ;
$addrDetailsArr = unserialize ( file_get_contents ( $geopluginURL ));
$city = $addrDetailsArr [' geoplugin_city '];
$country = $addrDetailsArr [' geoplugin_countryName '];
$log =" insert into userLog (userId , userEmail ,userIp ,city , country )
values ('$uid','$uemail','$ip','$city','$country')";
$mysqli - > query ( $log );
if ($10g) {\f}header (" location : dashboard .php");
}
}
```

```
List of Figures 19
```

```
else
{
echo "<script>alert('Invalid Username/Email or password');</script>";
}
}
2^{\circ}<! doctype html >
<html lang ="en" class ="no -js">
<head >
<meta charset ="UTF -8">
<meta http - equiv ="X-UA - Compatible " content ="IE= edge ">
<meta name =" viewport " content =" width =device -width ,
initial - scale =1 , minimum - scale =1 , maximum - scale =1">
<meta name =" description " content ="">
<meta name =" author " content ="">
<meta name ="theme - color " content ="#3 e454c ">
<title > Student Hostel Registration </ title >
<link rel =" stylesheet " href ="css /font - awesome .min .css ">
<link rel =" stylesheet " href ="css / bootstrap .min .css ">
<link rel =" stylesheet " href ="css / dataTables . bootstrap .min .css " >>
<link rel =" stylesheet " href ="css / bootstrap - social .css ">
<link rel =" stylesheet " href ="css / bootstrap - select .css ">
<link rel =" stylesheet " href ="css / fileinput .min .css ">
<link rel =" stylesheet " href ="css / awesome - bootstrap - checkbox .css ">
<link rel =" stylesheet " href ="css / style .css ">
<script type="text/javascript" src="js/jquery-1.11.3-jquery.min.js"></script>
<script type="text/javascript" src="js/validation.min.js">
\langle/script>
<script type="text/javascript" src="http://code.jquery.com/jquery.min.js">
</script> <script type="text/javascript"> function valid()
{
if( document . registration . password . value != document . registration . cpassword . value )
{
alert (" Password and Re - Type Password Field do not match !!");
document.registration.cpassword.focus(); return false;
}
return true; }
</script >
</head >

<?php include ('includes / header .php ');? >
<div class ="ts -main - content ">
<?php include ('includes / sidebar .php ');? >
```

```
<div class =" content - wrapper ">
<div class =" container - fluid ">
\langlediv class="row">
\langlediv class="col-md-12">
<h2 class ="page - title ">User Login </h2 >
\langlediv class="row">
<div class ="col -md -6 col -md -offset -3">
\langle div class="well row pt-2x pb-3x bk-light">
<div class ="col -md -8 col -md -offset -2">
<form action ="" class ="mt" method =" post ">
<label for="" class="text-uppercase text-
sm">Email</label>
<input type =" text " placeholder =" Email " name =" email " class ="form - control mb">
<label for ="" class ="text - uppercase textsm ">Password </ label >
<input type =" password " placeholder =" Password " name =" password " class ="form - control mb">
<input type="submit" name="login" class="btnbtn-primary btn-block" value="login" >
\langle form \rangle\langle/div >
\langle/div >
<div class ="text - center text - light " style =" color : black ;">
<a href="forgot-password.php" style="color:black;">Forgot password?</a>
\langle/div >
\langle/div \rangle\langle/div >
\langle/div \rangle\langle/div \rangle\langle/div >
\langle/div >
\langle/div >
\langle/div \rangle\langle/div >
\langle/div >
<script src ="js/ jquery .min.js" > </ script >
<script src ="js/ bootstrap - select .min .js" > </ script >
<script src ="js/ bootstrap .min .js" > </ script >
<script src ="js/ jquery . dataTables .min .js" > </ script >
<script src="js/dataTables.bootstrap.min.js"></script>
<script src ="js/ Chart .min.js" > </ script >
<script src ="js/ fileinput .js" > </ script >
<script src ="js/ chartData .js" > </ script >
<script src="js/main.js"></script>
\langlebody>
\langle/html>
```
#### <span id="page-29-0"></span>5.2.2 login.php

```
<! doctype html >
<html lang ="en" class ="no -js">
<head >
<meta charset ="UTF -8">
<meta http - equiv ="X-UA - Compatible " content ="IE= edge ">
<meta name="viewport" content="width=device-width, initial-scale=1,
minimum - scale =1 , maximum - scale =1">
<meta name =" description " content ="">
<meta name =" author " content ="">
<meta name ="theme - color " content ="#3 e454c ">
<title > Student Hostel Registration </ title >
<link rel="stylesheet" href="css/font-awesome.min.css">
<link rel =" stylesheet " href ="css / bootstrap .min .css ">
<link rel =" stylesheet " href ="css / dataTables . bootstrap .min .css " >>
<link rel =" stylesheet " href ="css / bootstrap - social .css ">
<link rel =" stylesheet " href ="css / bootstrap - select .css ">
<link rel =" stylesheet " href ="css / fileinput .min .css ">
<link rel =" stylesheet " href ="css / awesome - bootstrap - checkbox .css ">
<link rel =" stylesheet " href ="css / style .css ">
<script type="text/javascript" src="js/jquery-1.11.3-jquery.min.js"></script>
<script type="text/javascript" src="js/validation.min.js"></script>
<script type="text/javascript" src="http://code.jquery.com/jquery.min.js">
\langle/script>
<script type =" text / javascript "> function valid ()
{
if( document . registration . password . value != document . registration . cpassword . value )
{
alert (" Password and Re - Type Password Field do not match !!");
document.registration.cpassword.focus(); return false;
} return true ; } </ script >
</head >

<?php include ('includes / header .php ');? >
<div class ="ts -main - content ">
<?php include ('includes / sidebar .php ');? >
<div class =" content - wrapper ">
<div class =" container - fluid ">
\langlediv class="row">
```

```
\langlediv class="col-md-12">
<h2 class ="page - title ">User Login </h2 >
\langlediv class="row">
<div class ="col -md -6 col -md -offset -3">
<div class =" well row pt -2x pb -3x bk - light ">
<div class ="col -md -8 col -md -offset -2">
<form action ="" class ="mt" method =" post ">
<label for="" class="text-uppercase text-
sm">Email</label>
<input type =" text " placeholder =" Email " name =" email " class ="form - control mb">
<label for ="" class ="text - uppercase textsm ">Password </ label >
<input type =" password " placeholder =" Password "
name =" password " class ="form - control mb">
<input type =" submit " name =" login " class ="btnbtn - primary btn - block "
value="login" >
</form >
\langle/div >
\langle/div >
<div class ="text - center text - light " style =" color : black ;">
<a href ="forgot - password .php " style =" color : black ;">Forgot password ? </a>
\langle/div >
\langle/div \rangle\langle/div >
\langle/div \rangle\langle/div >
\langle/div >
\langle/div \rangle\langle/div >
\langle/div >
\langle/div >
\langle/div \rangle<script src ="js/ jquery .min.js" > </ script >
<script src="js/bootstrap-select.min.js"></script>
<script src ="js/ bootstrap .min .js" > </ script >
<script src ="js/ jquery . dataTables .min .js" > </ script >
<script src ="js/ dataTables . bootstrap .min .js" > </ script >
<script src ="js/ Chart .min.js" > </ script >
<script src ="js/ fileinput .js" > </ script >
<script src ="js/ chartData .js" > </ script >
<script src ="js/ main .js" > </ script >
\langlebody>
</html>
```
#### <span id="page-31-0"></span>5.2.3 logout.php

```
<?php session_start (); unset ( $_SESSION ['id ']);
session_destroy ();
header ('Location: index.php');
? >
```
#### <span id="page-31-1"></span>5.2.4 Admin.php

```
<?php session_start ();
include ('includes / config . php ');
include ('includes / checklogin .php ');
check_login ();
2<! doctype html >
<html lang ="en" class ="no -js">
<head ><meta charset ="UTF -8">
<meta http - equiv ="X-UA - Compatible " content ="IE= edge ">
<meta name="viewport" content="width=device-width, initial-scale=1,
minimumscale=1, maximum-scale=1"> <meta name="description" content="">
<meta name =" author " content ="">
<meta name ="theme - color " content ="#3 e454c ">
<title > DashBoard </ title >
<link rel =" stylesheet " href ="css /font - awesome .min .css ">
<link rel =" stylesheet " href ="css / bootstrap .min .css ">
<link rel =" stylesheet " href ="css / dataTables . bootstrap .min .css ">
<link rel="stylesheet" href="css/bootstrap-social.css">
<link rel =" stylesheet " href ="css / bootstrap - select .css ">
<link rel =" stylesheet " href ="css / fileinput .min .css ">
<link rel="stylesheet" href="css/awesome-bootstrap-checkbox.css">
<link rel =" stylesheet " href ="css / style .css ">
</head >

<?php include (" includes / header .php ");? >
<div class ="ts -main - content ">
<?php include (" includes / sidebar .php ");? >
<div class =" content - wrapper ">
<div class =" container - fluid ">
<div class ="row ">
\langlediv class="col-md-12">
<h2 class ="page - title ">Dashboard </h2 >
<div class ="row ">
```

```
\langlediv class="col-md-12">
<div class ="row ">
\langlediv class="col-md-3">
<div class =" panel
panel - default "> href ="manage - students .php "
class ="block - anchor panel - footer ">Full Detail <i
class="fa faarrow-right"></i></a>
class ="panel - body bk - primary text - light ">
<div
class ="stat - panel text - center ">
<?php
$result =" SELECT count (*) FROM registration ";
$stmt = $mysqli - >prepare ($result);$stmt - > execute ();
$stmt - > bind_result ( $count );
$stmt - > fetch();
$stmt - > close();
?\langlediv
<div class="stat-panel-number h1 "><?php echo $count;?></div>
<div class ="stat -panel - title text - uppercase "> Students </ div >
\langle/div >
\langle/div >
<a
\langle/div >
\langle/div >
\langlediv class="col-md-3">
<div class =" panel panel - default ">
\langlediv
class ="panel - body bk - success text - light ">
\langlediv
class ="stat - panel text - center "> <? php
$result1 =" SELECT count (*) FROM rooms ";
$stmt1 = $mysqli - >prepare ($result1);$stmt1 - \text{`}$stmt1 - > bind_result ( $count1 );
$stmt1 - > fetch(); $stmt1 - > close();
2<div class ="stat -panel - number h1 " > <? php echo $count1 ;? > </div >
<div class ="stat -panel - title text - uppercase ">Total Rooms </div >
\langle/div >
\langle/div >
<a
href="manage-rooms.php"
```

```
class="block-anchor panel-footer text-center">See All   <i class="fa
fa -arrow - right " > </i > </a>
\langle/div >
\langle/div >
\langlediv class="col-md-3">
\langlediv class="panel
panel - default "> href ="manage - courses .php "
class ="block - anchor panel - footer text - center ">See All & nbsp ;
<i class ="fa fa -arrow - right " > </i > </a>
class ="panel - body
bk - info text - light ">
<div
class ="stat - panel text - center ">
<?php
$result2 =" SELECT count (*) FROM courses ";
$stmt2 = $mysqli - > prepare ($result2);$stmt2 - > execute ();
$stmt2 - > bind_result ( $count2 );
$stmt2 - > fetch();
$stmt2 - > close();
\mathsf{ddiv}? ><div class="stat-panel-number h1 "><?php echo $count2;?></div>
<div class ="stat -panel - title text - uppercase ">Total Courses </ div >
\langle/div >
\langle/div >
<a
\langle/div >
\langle/div >
\langle/div > \langle/div >
\langle/div \rangle\langle/div >
\langle/div >
\langle/div >
\langle/div >
\langle/div >
<! - - Loading Scripts -->
<script src ="js/ jquery .min.js" > </ script >
<script src="js/bootstrap-select.min.js"></script>
<script src ="js/ bootstrap .min .js" > </ script >
<script src="js/jquery.dataTables.min.js"></script>
<script src="js/dataTables.bootstrap.min.js"></script>
<script src ="js/ Chart .min.js" > </ script >
<script src ="js/ fileinput .js" > </ script >
```

```
<script src ="js/ chartData .js" > </ script >
<script src="js/main.js"></script>
<script >
window . onload = function()// Line chart from swirlData for dashReport
var ctx = document.getElementById("dashReport").getContext("2d");
window.myLine = new Chart(ctx).Line(swirlData,
{ responsive : true , scaleShowVerticalLines : false , scaleBeginAtZero : true ,
multiTooltipTemplate: "<%if (label){%><%=label%>: <%}%><%= value %>",
});
// Pie Chart from doughutData var doctx =
document . getElementById ("chart - area3 "). getContext ("2d");
window.myDoughnut = new Chart(doctx).Pie(doughnutData,
{ responsive : true });
// Dougnut Chart from doughnutData var doctx =
document . getElementById ("chart - area4 "). getContext ("2d");
window.myDoughnut =
new Chart (doctx). Doughnut (doughnutData, { responsive : true });
}
</script >
\langlebody>
</html>
```
#### <span id="page-34-0"></span>5.2.5 Create-Room.php

```
<?php session_start ();
include ('includes / config . php '); include ('includes / checklogin .php '); ? >
<! doctype html >
<html lang ="en" class ="no -js">
<head >
<sub>me</sub>ta charset = "UTF -8"></sub>
<meta http - equiv ="X-UA - Compatible " content ="IE= edge ">
<meta name="viewport" content="width=device-width, initial-scale=1,
minimum - scale =1 , maximum - scale =1">
<meta name =" description " content ="">
<meta name =" author " content ="">
<meta name ="theme - color " content ="#3 e454c ">
<title > Create Room </ title >
<link rel =" stylesheet " href ="css /font - awesome .min .css ">
<link rel =" stylesheet " href ="css / bootstrap .min .css ">
<link rel =" stylesheet " href ="css / dataTables . bootstrap .min .css " >>
```

```
List of Figures 27
```

```
<link rel =" stylesheet " href ="css / bootstrap - social .css ">
<link rel =" stylesheet " href ="css / bootstrap - select .css ">
<link rel =" stylesheet " href ="css / fileinput .min .css ">
<link rel =" stylesheet " href ="css / awesome - bootstrap - checkbox .css ">
<link rel =" stylesheet " href ="css / style .css ">
<script type="text/javascript" src="js/jquery-1.11.3-jquery.min.js"></script>
<script type="text/javascript" src="js/validation.min.js"></script>
</head >

<?php include ('includes / header .php ');? >
<div class ="ts -main - content ">
<?php include ('includes / sidebar .php ');? >
<div class =" content - wrapper ">
<div class =" container - fluid ">
<div class ="row ">
\langlediv class="col-md-12">
<h2 class ="page - title ">Add a Room </h2 >
\langlediv class="row">
\langlediv class="col-md-12">
<div class =" panel panel - default ">
<div class ="panel - heading ">Add a
Room </ div >
<div class ="panel - body ">
<?php if( isset ( $_POST ['submit ']))
\{ ?>
<p style =" color : red ">
<?php echo htmlentities ( $_SESSION ['msg '])
; ? > <? php echo htmlentities ( $_SESSION ['msg ']="");
? >\langle/p>
<?php
}
?<form method =" post " class =" formhorizontal ">
<div class =" hrdashed " > </div >
<div class ="form - group ">
<label class ="col -sm -
2 control - label ">Select Seater </label >
\langlediv class="col-sm- 8">
<Select name =" seater " class ="form - control " required >
<option value ="">Select Seater </ option >
<option value ="1">Single Seater </ option >
<option value ="2">Two Seater </ option >
<option value ="3">Three Seater </ option >
```

```
List of Figures 28
```

```
<option value ="4">Four Seater </ option >
<option value ="5">Five Seater </ option >
</Select >
\langle/div >
\langle/div \rangle<div class ="form - group ">
<label class ="col -sm -2 control - label ">Room No . </ label >
\langlediv class="col-sm-8">
<input type =" text " class ="form - control " name =" rmno "
id=" rmno" value="" required=" required">
\langle/div >
\langle/div \rangle<div class ="form - group ">
<label class ="col -sm -2 control - label ">Fee (Per Student ) </ label >
\langlediv class="col-sm-8">
<input type =" text " class ="form - control " name ="fee " id="fee "
value="" required="required">
\langle/div >
\langle/div >
<div class ="col -sm -8 col -sm -offset -2">
<input class ="btnbtn - primary " type =" submit " name =" submit " value =" Create Room ">
\langle/div >
\langle/div >
</form >
\langle/div >
\langle/div \rangle\langle/div >
\langle/div >
\langle/div \rangle\langle/div >
\langle/div >
\langle/div >
\langle/div >
\langle/div >
<script src="js/jquery.min.js"></script>
<script src ="js/ bootstrap - select .min .js" > </ script >
<script src ="js/ bootstrap .min .js" > </ script >
<script src ="js/ jquery . dataTables .min .js" > </ script >
<script src ="js/ dataTables . bootstrap .min .js" > </ script >
<script src ="js/ Chart .min.js" > </ script >
<script src ="js/ fileinput .js" > </ script >
<script src ="js/ chartData .js" > </ script >
<script src ="js/ main .js" > </ script >
\langle/script>
```
 $\langle$ body>  $<$ /html>

#### <span id="page-37-0"></span>5.2.6 Registration.php

```
<?php session_start (); include ('includes / config .php ');
include ('includes / checklogin .php '); check_login ();
?<! doctype html >
<html lang ="en" class ="no -js">
<head >
<meta charset ="UTF -8">
<meta http - equiv ="X-UA - Compatible " content ="IE= edge ">
<meta name="viewport" content="width=device-width, initial-scale=1,
minimumscale=1, maximum-scale=1"> <meta name="description" content="">
<meta name =" author " content ="">
<meta name ="theme - color " content ="#3 e454c ">
<title > Student Hostel Registration </ title >
<link rel =" stylesheet " href ="css /font - awesome .min .css ">
<link rel =" stylesheet " href ="css / bootstrap .min .css ">
<link rel =" stylesheet " href ="css / dataTables . bootstrap .min .css " >>
<link rel =" stylesheet " href ="css / bootstrap - social .css ">
<link rel =" stylesheet " href ="css / bootstrap - select .css ">
<link rel =" stylesheet " href ="css / fileinput .min .css ">
<link rel =" stylesheet " href ="css / awesome - bootstrap - checkbox .css ">
<link rel =" stylesheet " href ="css / style .css ">
<script type="text/javascript" src="js/jquery-1.11.3-jquery.min.js">
\langle/script>
<script type="text/javascript" src="js/validation.min.js"></script>
<script type="text/javascript" src="http://code.jquery.com/jquery.min.js">
\langle/script>
<script > function getSeater (val ) { $. ajax ({ type : " POST ",
url: "get_seater.php", data:'roomid='+val, success: function(data){
// alert ( data );
$('# seater '). val ( data );
}
});
$. ajax ({ type :
"POST", url: "get_seater.php", data:'rid='+val, success: function(data){
// alert ( data );
$('# fpm') . val(data);}
});
```

```
}
\langle/script>
\langle/head \rangle
<?php include ('includes / header .php ');? >
<div class ="ts -main - content ">
<?php include ('includes / sidebar .php ');? >
<div class =" content - wrapper ">
<div class =" container - fluid ">
\langlediv class="row">
\langlediv class="col-md-12">
<h2 class ="page - title "> Registration </h2 >
<div class ="row ">
\langlediv class="col-md-12">
<div class =" panel panel - primary "> <div class =" panelheading ">Fill all Info </ div >
<div class="panel-body"> <form method="post" action="" class="form-horizontal">
<div class ="form - group ">
<label class ="col -sm -4 control - label ">
<h4 style =" color : green " align =" left ">Room Related info </h4 > </ label >
\langle/div >
<div class ="form - group ">
<label class ="col -sm -2 control - label ">Room no. </label >
\langlediv class="col-sm-8">
<select name =" room " id=" room " class ="form - control "
onChange = " getSeater (this . value); " onBlur = " checkAvailability ()" required >
<option value ="">Select Room </ option >
\langle?php $query ="SELECT * FROM rooms";
$stmt2 = $mysqli - > prepare ($query);$stmt2 - > execute (); $res = $stmt2 -
>get_result (); while ( $row =$res > fetch_object (
)) { ? >
<option value =" <?php echo $row - > room_no ;? >" > <? php echo $row - > room_no ;? >
</option > <? php
3 ?>
</select >
<span id="room-availability-status" style="font-size:12px;"></span>
\langle/div \rangle\langle/div >
<div class ="form - group ">
<label class ="col -sm -2 control - label ">Seater </ label >
\langlediv class="col-sm-8">
<input type="text" name="seater" id="seater" class="form-control" > </div>
\langle/div >
<div class ="form - group ">
```

```
<label class ="col -sm -2 control - label ">Fees Per Month </ label >
\langlediv class="col-sm-8">
<input type =" text " name =" fpm " id="fpm " class ="form - control " > </div >
\langle/div >
<div class ="form - group ">
<label class ="col -sm -2 control - label ">Food Status </ label >
\langlediv class="col-sm-8">
<input type =" radio " value ="0" name =" foodstatus " checked =" checked "> Without Food
<input type =" radio " value ="1" name =" foodstatus ">
With Food (BDT 2000.00 Per Month Extra) </div>
\langle/div >
<div class ="form - group ">
<label class ="col -sm -2 control - label ">Stay From </ label >
<div class ="col -sm -8">
<input type="date" name="stayf" id="stayf" class="form-control" > </div> </div>
<div class ="form - group ">
<label class ="col -sm -2 control - label ">Duration </ label >
\langlediv class="col-sm-8">
<select name =" duration " id=" duration " class ="form - control ">
<option value ="">Select Duration in Month </ option >
<option value ="1" >1 </ option >
<option value ="2" >2 </ option >
<option value ="3" >3 </ option >
<option value ="4" >4 </ option >
<option value ="5" >5 </ option >
<option value ="6" >6 </ option >
<option value ="7" >7 </ option >
<option value ="8" >8 </ option >
<option value ="9" >9 </ option >
<option value ="10" >10 </ option >
<option value ="11" >11 </ option >
<option value ="12" >12 </ option >
\langle/select>
\langle/div >
\langle/div >
<div class ="form - group ">
<label class ="col -sm -2 control - label ">
<h4 style =" color : green " align =" left ">Personal info </h4 >
\langlelabel >
\langle/div >
<div class ="form - group ">
<label class ="col -sm -2 control - label ">course </label >
\langlediv class="col-sm-8">
<select name =" course " id=" course " class ="form - control " required >
```

```
List of Figures 32
```

```
<option value ="">Select Course </ option >
<?php $query =" SELECT * FROM courses ";
$stmt2 = $mysqli - > prepare ( $query ); $stmt2 > execute (); $res = $stmt2 - > get_result ();
while ($row=$res->fetch_object())
{
2^{\circ}<option value="<?php echo $row->course_fn;?>"><?php echo $row-
>course_fn;?>  (<?php echo $row->course_sn;?>)</option> <?php } ?>
\langle/select>\langlediv>
\langle/div >
<div class ="form - group ">
<label class ="col -sm -2 control - label "> Registration No : </ label >
\langlediv class="col-sm-8">
<input type =" text " name =" regno " id=" regno " class ="form - control "
required =" required " >
\langle/div >
\langle/div >
<div class ="form - group ">
<label class ="col -sm -2 control - label ">First Name : </ label >
\langlediv class="col-sm-8">
<input type =" text " name =" fname " id=" fname " class ="form - control "
required="required" > </div> </div>
\langlediv class="form-group">
<label class ="col -sm -2 control - label ">Middle Name : </ label >
\langlediv class="col-sm-8">
<input type="text" name="mname" id="mname" class="form-control"> </div> </div>
<div class ="form - group ">
<label class ="col -sm -2 control - label ">Last Name : </ label >
\langlediv class="col-sm-8">
<input type =" text " name =" lname " id=" lname " class ="form - control "
required =" required ">
\langle/div >
\langle/div >
<div class ="form - group ">
<label class ="col -sm -2 control - label ">Gender : </ label >
\langlediv class="col-sm-8">
<select name =" gender " class ="form - control " required =" required ">
<option value="">Select Gender</option> <option value="male">Male</option>
<option value =" female ">Female </ option >
<option value =" others ">Others </ option >
</select >
\langle/div >
\langle/div >
<div class ="form - group ">
```

```
<label class ="col -sm -2 control - label ">Contact No : </ label >
<div class ="col -sm -8">
<input type =" text " name =" contact " id=" contact " class ="form - control "
required =" required ">
\langle/div >
\langle/div >
<div class ="form - group ">
<label class ="col -sm -2 control - label ">Email id : </ label >
\langlediv class="col-sm-8">
<input type =" email " name =" email " id=" email " class ="form - control "
required =" required ">
\langle/div >
\langle/div >
<div class ="form - group ">
<label class ="col -sm -2 control - label ">Emergency Contact : </label >
\langlediv class="col-sm-8">
<input type =" text " name =" econtact " id=" econtact " class ="form - control "
required =" required ">
\langle/div >
\langle/div >
<div class ="form - group ">
<label class ="col -sm -2 control - label ">Guardian Name : </label >
\langlediv class="col-sm-8">
<input type =" text " name =" gname " id=" gname " class ="form - control "
required =" required ">
\langle/div >
\langle/div >
<div class ="form - group ">
<label class ="col -sm -2 control - label ">Guardian Relation : </label >
\langlediv class="col-sm-8">
<input type =" text " name =" grelation " id=" grelation " class ="form - control "
required =" required ">
\langle/div >
\langle/div >
<div class ="form - group ">
<label class ="col -sm -2 control - label ">Guardian Contact no : </ label >
\langlediv class="col-sm-8">
<input type =" text " name =" gcontact " id=" gcontact " class ="form - control "
required="required"> </div>
\langle/div >
<div class ="form - group ">
<label class ="col -sm -3 control - label ">
<h4 style =" color : green " align =" left "> Correspondense Address </h4 > </ label >
\langle/div >
```

```
<div class ="form - group ">
<label class ="col -sm -2 control - label ">Address : </ label >
\langlediv class="col-sm-8">
<textarea rows ="5" name =" address " id=" address " class =" formcontrol "
required =" required " > </ textarea >
\langle/div >
\langle/div \rangle\langlediv class="form-group">
<label class ="col -sm -2 control - label ">City : </ label >
\langlediv class="col-sm-8">
S <input type="text" name="city" id="city" class="form-control"
required="required"> </div> </div>
<div class ="form - group ">
<label class ="col -sm -2 control - label ">Division </label >
\langlediv class="col-sm-8">
<select name =" state " id=" state " class ="form - control " required >
<option value ="">Select Division </ option >
\langle?php $query ="SELECT * FROM states";
$stmt2 = $mysqli - > prepare ($query);$stmt2 - > execute (); $res = $stmt2 - > get_result ();
while ($row=$res->fetch_object())
{
?<option value =" <?php echo $row - > State ;? >">
\langle?php echo $row->State;?>\langleoption> \langle?php } ?>
\langle/select>\langle/div>
\langle/div >
<div class ="form - group ">
<label class ="col -sm -2 control - label ">Pincode : </ label >
\langlediv class="col-sm-8">
<input type =" text " name =" pincode " id=" pincode " class ="form - control "
required="required"> </div> </div>
\langlediv class="form-group">
<label class ="col -sm -3 control - label ">
<h4 style =" color : green " align =" left ">Permanent Address </h4 >
\langle/label >
\langle/div \rangle<div class ="form - group ">
<label class ="col -sm -5 control - label ">
Permanent Address same as Correspondenseaddress :</label> <div class="col-sm-4">
<input type =" checkbox " name =" adcheck " value ="1"/ >
\langle/div >
\langle/div >
<div class ="form - group ">
```

```
<label class ="col -sm -2 control - label ">Address : </ label >
<div class ="col -sm -8">
<textarea rows ="5" name =" paddress " id=" paddress " class =" formcontrol "
required =" required " > </ textarea > </div >
\langle/div >
<div class ="form - group ">
<label class ="col -sm -2 control - label ">City : </ label >
\langlediv class="col-sm-8">
<input type =" text " name =" pcity " id=" pcity " class ="form - control "
required="required"> </div> </div>
<div class ="form - group ">
<label class ="col -sm -2 control - label ">Division </label >
<div class ="col -sm -8">
<select name =" pstate " id=" pstate " class ="form - control " required >
<option value ="">Select Division </ option >
<?php $query =" SELECT * FROM states ";
$stmt2 = $mysqli - >prepare ($query);$stmt2 - > execute (); $res = $stmt2 - > get_result ();
while ($row=$res->fetch_object())
{
2^{\circ}<option value =" <?php echo $row - > State ;? >">
<?php echo $row->State;?></option> <?php } ?>
\langle/select>\langlediv>
\langle/div >
<div class ="form - group ">
<label class ="col -sm -2 control - label ">Pincode : </ label >
\langlediv class="col-sm-8">
<input type =" text " name =" ppincode " id=" ppincode " class ="form - control "
required =" required "> </div >
\langle/div >
<div class ="col -sm -6 col -sm -offset -4">
<button class ="btnbtn - default " type =" submit ">Cancel </ button >
<input type =" submit " name =" submit " Value =" Register "
class="btnbtn-primary"> </div> </form>
\langle/div >
\langle/div \rangle\langle/div >
\langle/div> \langle/div>
\langle/div >
\langle/div >
\langle/div >
\langle/div >
\langle/div >
```

```
\langle/div \rangle\langle/div >
<script src="js/jquery.min.js"></script>
<script src="js/bootstrap-select.min.js"></script>
<script src ="js/ bootstrap .min .js" > </ script >
<script src="js/jquery.dataTables.min.js"></script>
<script src="js/dataTables.bootstrap.min.js"></script>
<script src ="js/ Chart .min.js" > </ script >
<script src ="js/ fileinput .js" > </ script >
<script src ="js/ chartData .js" > </ script >
<script src="js/main.js"></script>
</body >
<script type =" text / javascript ">
$( document ). ready ( function (){
$('input [ type =" checkbox "] '). click ( function ()
\{ if ($( this).prop(" checked") == true) { $(\sqrt{*}paddress') .val($('# address '). val () );
$( ' \# pcity ' ) . val ( $( ' \# city ' ) . val () );
$('# pstate '). val ( $('# state '). val () );
$( ' #ppincode ' ) . val ( $( '#pincode ' ) . val () ) ;}
});
});
</script >
<script >
function checkAvailability ()
{
$("# loaderIcon "). show (); jQuery . ajax (
{ url: "check_availability.php", data:'roomno='+$("#room").val(),
type: "POST", success: function (data)
{
$("#room - availability - status "). html ( data ); $("# loaderIcon "). hide ();
\}, error: function ()\} }
);
}
\langle/script>
</html>
```
## <span id="page-45-0"></span>5.3 SCREENSHOTS

## <span id="page-45-1"></span>5.3.1 Log-in page

<span id="page-45-3"></span>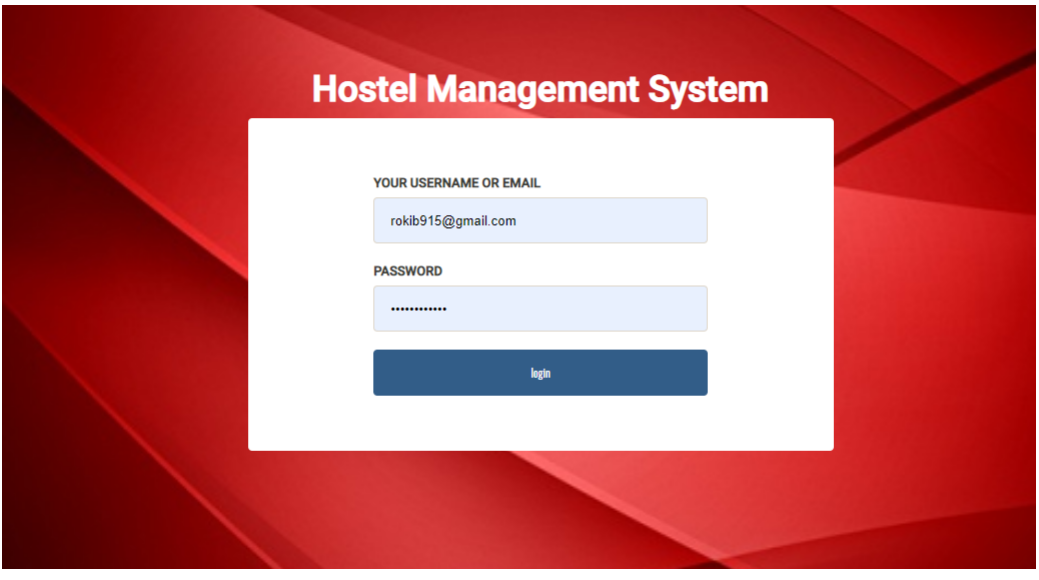

FIGURE 5.1: Login-page

## <span id="page-45-2"></span>5.3.2 Student Registration

## <span id="page-45-4"></span>**Student Registration**

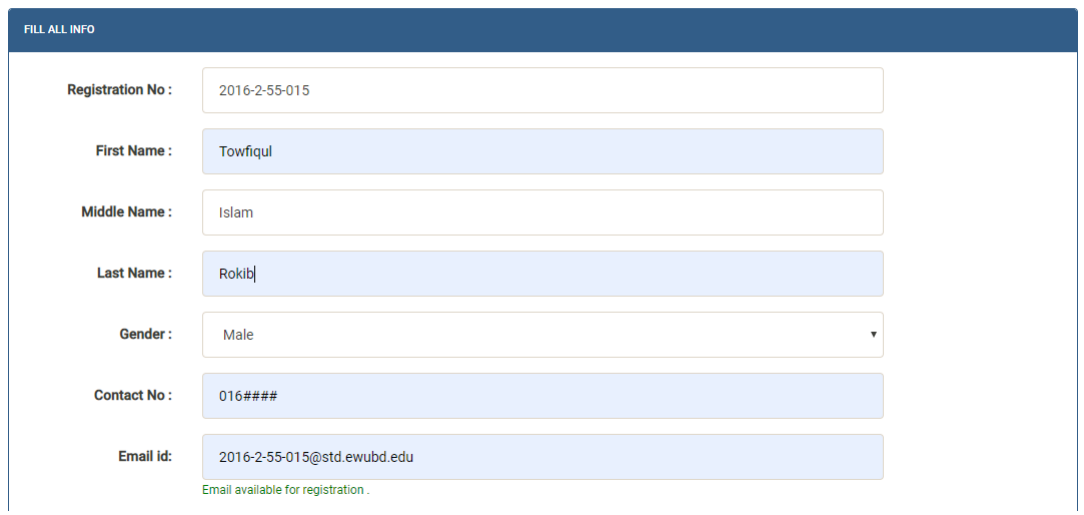

FIGURE 5.2: Student registration form

<span id="page-46-2"></span><span id="page-46-0"></span>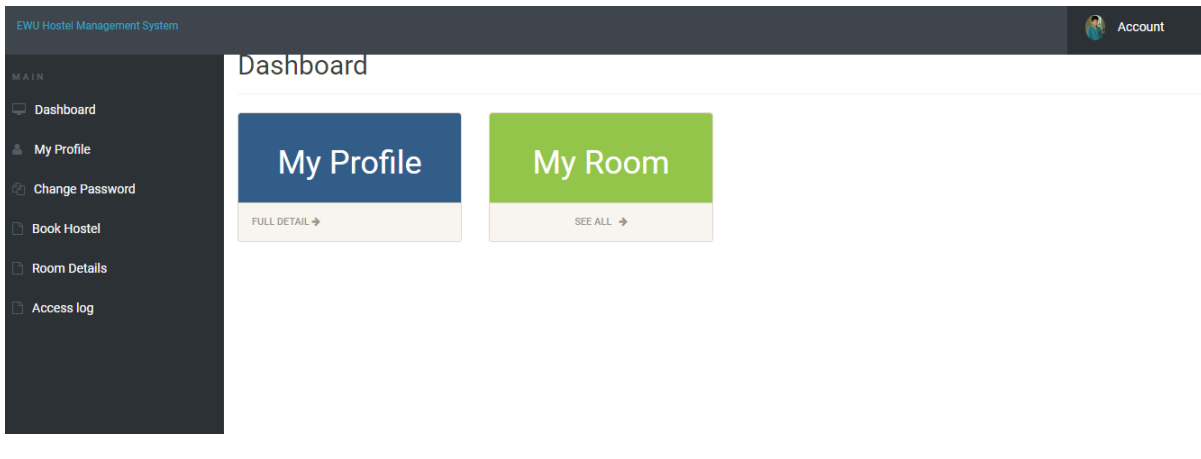

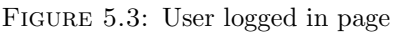

## <span id="page-46-1"></span>5.3.4 User Room Details

<span id="page-46-3"></span>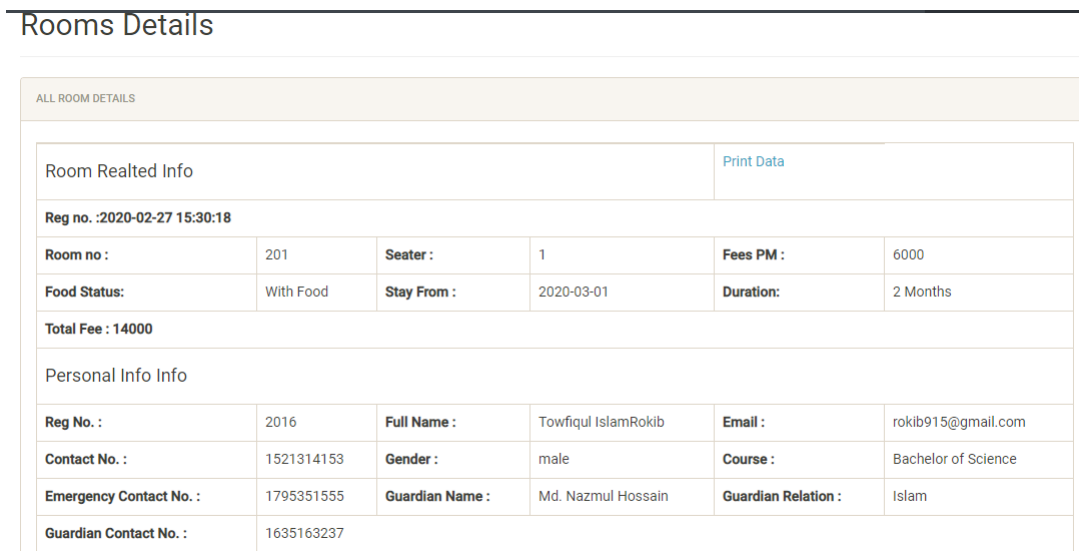

Figure 5.4: User Room Details

## <span id="page-47-1"></span><span id="page-47-0"></span>5.3.5 User-booked Info

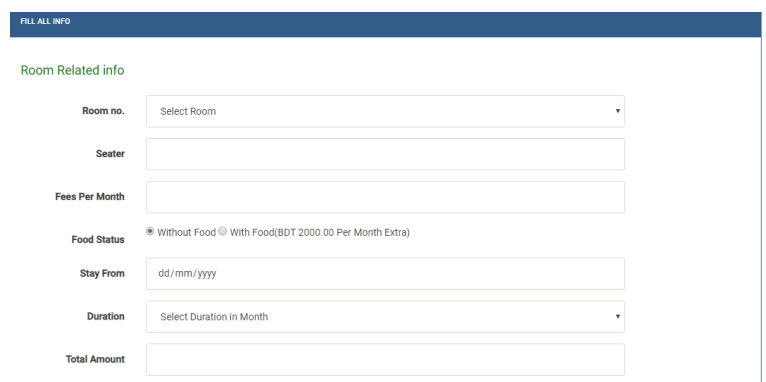

(a) User-booked Info1

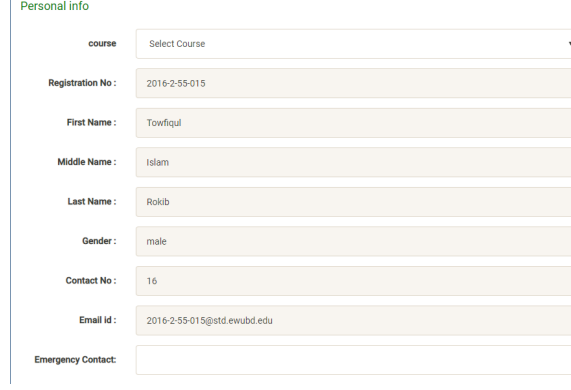

(b) User-booked Info2

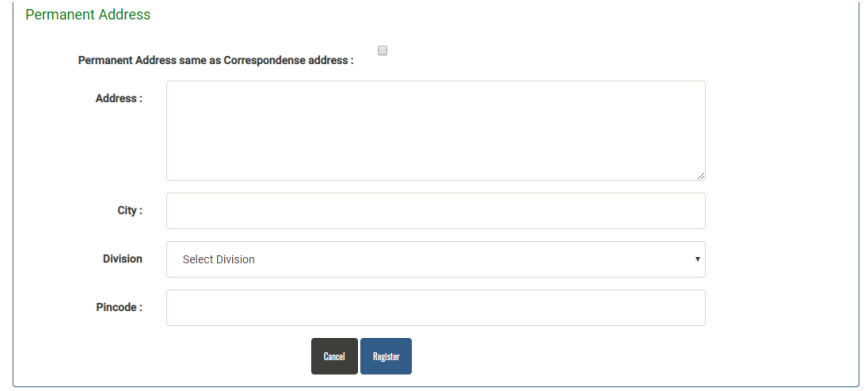

(c) User-booked Info3

Figure 5.5: User-booked Info

## <span id="page-48-0"></span>5.3.6 Admin Login in page

<span id="page-48-3"></span>

| Ewu Hostel Management System |               |                      |                       |                       |
|------------------------------|---------------|----------------------|-----------------------|-----------------------|
| MAIN-                        |               | <b>Dashboard</b>     |                       |                       |
| Dashboard                    |               |                      |                       |                       |
| Courses                      | $\sim$        | $\overline{2}$       | 4                     | 7                     |
| <b>Rooms</b>                 | $\mathcal{A}$ | <b>STUDENTS</b>      | <b>TOTAL ROOMS</b>    | <b>TOTAL COURSES</b>  |
| <b>Student Registration</b>  |               | <b>FULL DETAIL →</b> | SEE ALL $\rightarrow$ | SEE ALL $\rightarrow$ |
| <b>Manage Students</b>       |               |                      |                       |                       |
| <b>User Access logs</b>      |               |                      |                       |                       |
|                              |               |                      |                       |                       |
|                              |               |                      |                       |                       |
|                              |               |                      |                       |                       |
|                              |               |                      |                       |                       |

Figure 5.6: Admin Login in page

## <span id="page-48-1"></span>5.3.7 Admin Manage Room

<span id="page-48-4"></span>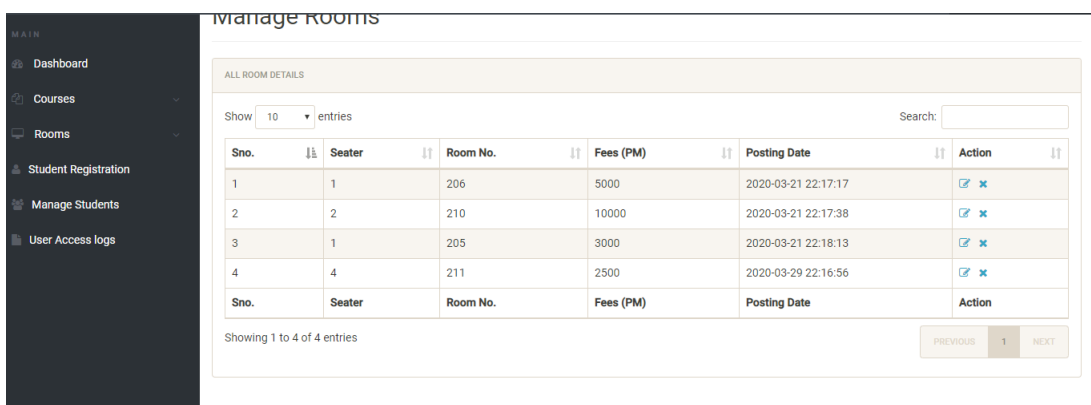

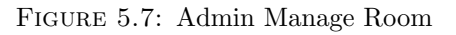

#### <span id="page-48-2"></span>5.3.8 Admin Create Room

<span id="page-48-5"></span>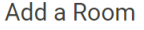

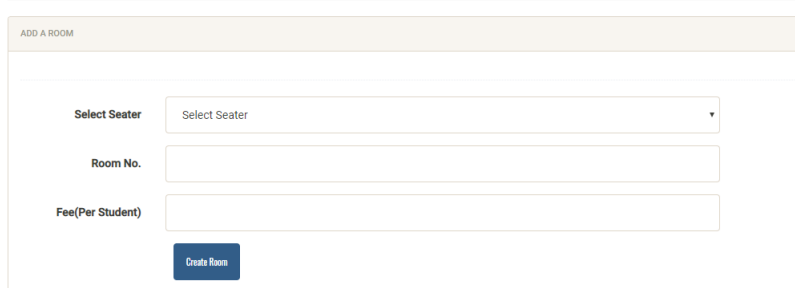

Figure 5.8: Admin Create Room

## <span id="page-49-0"></span>Chapter 6

# Conclusion

To conclude the description about the project : The project, developed using PHP and MySQL is based on the requirement specification of the user and the analysis of the existing system, with flexibility for future enhancement. Last few years the educational institutions are increased rapidly. As a result for the accommodation of the students of these institutions, the number of hostel also increase. So it is very hard to do all the hostel management activities manually. There is a lot of strain on the person who are running the hostel. This hostel management software is designed for those people who want to manage hostel activities easily.This particular project deals with the problems on managing a hostel and avoids the problems which occur when carried manually.

### <span id="page-49-1"></span>6.1 Future Work

In this app, we already set a platform as the users want. We also take some user feedback. But it needs more user feedback. As much we get feedback it becomes easy to make this app more user-friendly. It needs to involve the authority to solve this kind of issue. We also need authority's feedback to solve their issues.

# <span id="page-50-0"></span>Bibliography

- <span id="page-50-1"></span>[1] EMMANUEL ADU BAFFOE JUNE. Hostel Management System. PhD thesis, 2016.
- <span id="page-50-2"></span>[2] Kola Ayanlowo, O Shoewu, Segun O Olatinwo, Olusegun O Omitola, and Damilola D Babalola. Development of an automated hostel facility management system. Journal of Science and Engineering, 5(1):01–10, 2014.
- <span id="page-50-3"></span>[3] Kiplimo Changwony. Online hostel management system. 2015.
- <span id="page-50-4"></span>[4] AR Sujana. Hostel management system for Trincomalee Campus. PhD thesis, Faculty of Management and Commerce SEUSL, 2013.
- <span id="page-50-5"></span>[5] MUHAMMED SHAHEER KA. Hostel management system. 2010.
- <span id="page-50-6"></span>[6] Asadullah Khan and Sajid Rashid Ahmad. Desktop gis application for hostel management of punjab university lahore. Journal of Himalayan Earth Science, 45(2), 2012.